## 1) Sélectionnez les produits désirés dans l'assortiment

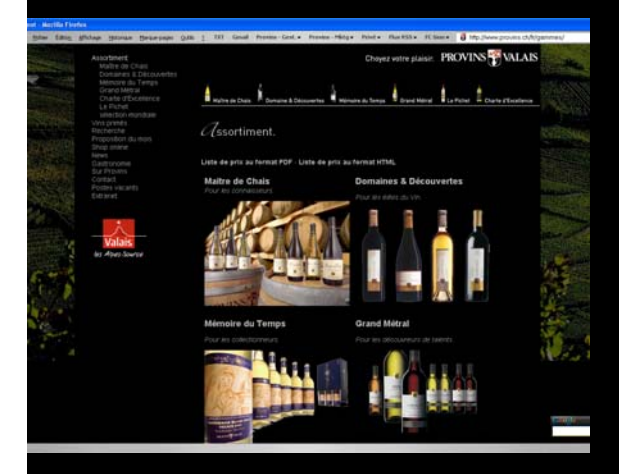

2) Indiquez les quantités souhaitées puis cliquez sur « Ajouter à la commande ». Effectuez l'opération pour les différents articles que vous désirez commander. Une fois l'ensemble des articles choisis, cliquez sur « Terminer la commande ».

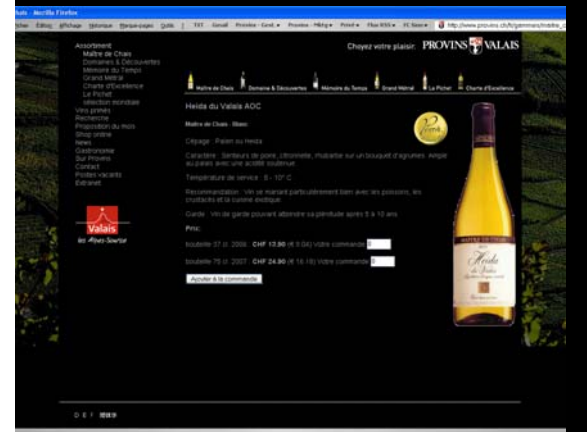

4) Contrôlez une dernière fois votre commande, puis cliquez sur confirmer.

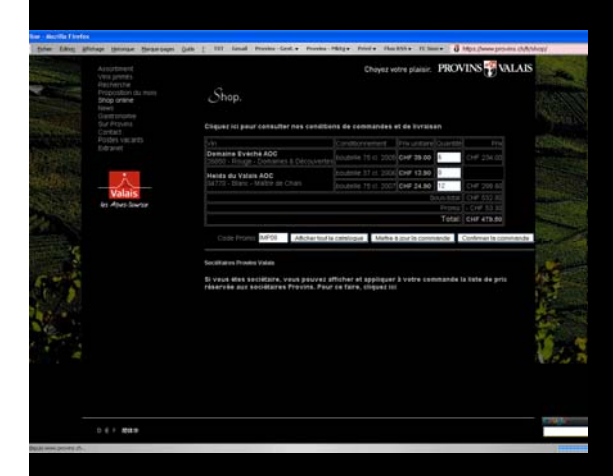

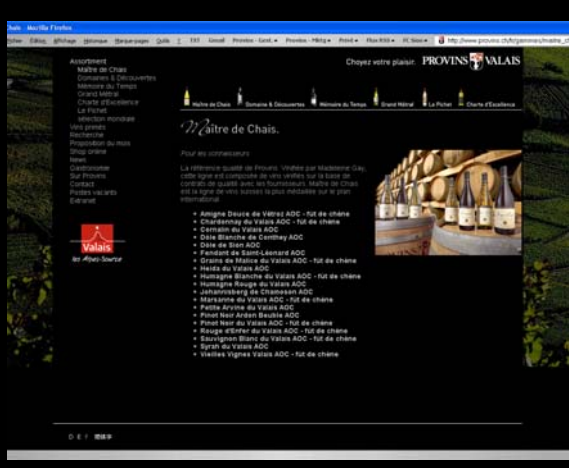

3) Contrôlez les articles et les prix de votre commande, puis introduisez le code promotionnel «IMP08 » qui correspond à la promotion pour Implenia. Cliquez ensuite sur « Mettre à jour la commande ».

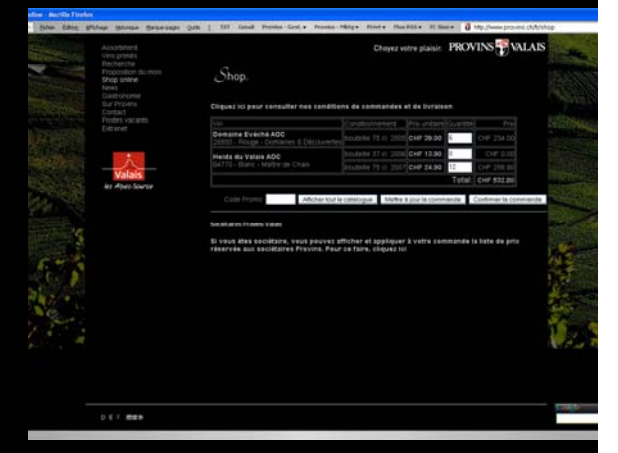

5) Complétez vos coordonnées et effectuez le paiement, puis cliquez sur « Envoyer ».

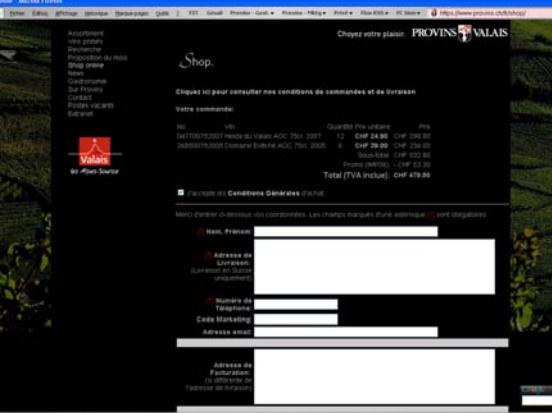

6) Le processus est ensuite terminé.

Choyez votre plaisir. PROVINS VALAIS